Standard och Favorit E-postmallar

Du kan nu lägga till 1 standardmall och 5 favorit mallar för Support, Aktiviteter, Kontaktpersoner, Affärsmöjligheter och Leveranser. Du behöver då inte leta efter de mallar du använder mest, eftersom de ligger överst i listan. Den mall du använder oftast kan du sätta som "standard", och den blir då alltid förvald när du t.ex. ska skicka e-post från en Aktivitet. Du behöver då inte manuellt göra ett val, vilket gör det snabbare och smidigare för dig!

*För att ange standard och favoritmallar, klicka på relevant funktion rubrik för att komma till den generella listan (i exemplet nedan aktiviteter), och klicka sedan på kugghjulet.* 

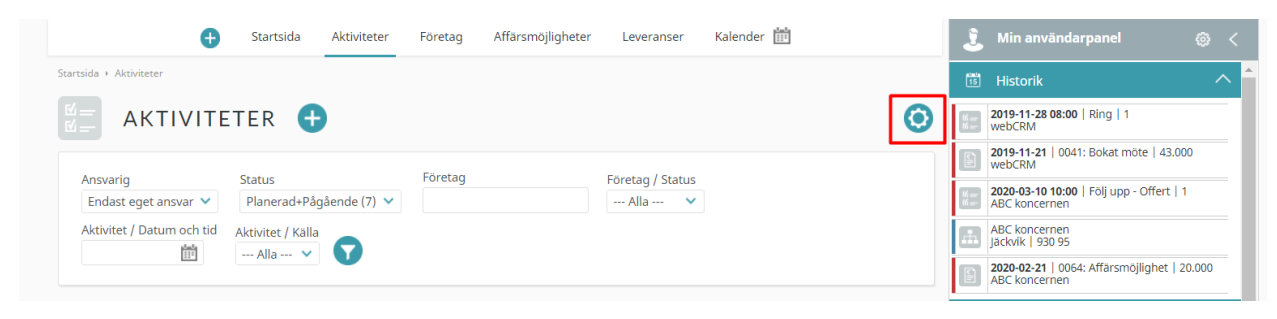

*Håll muspekaren över den specifika funktion som du vill konfigurera mallarna för.*

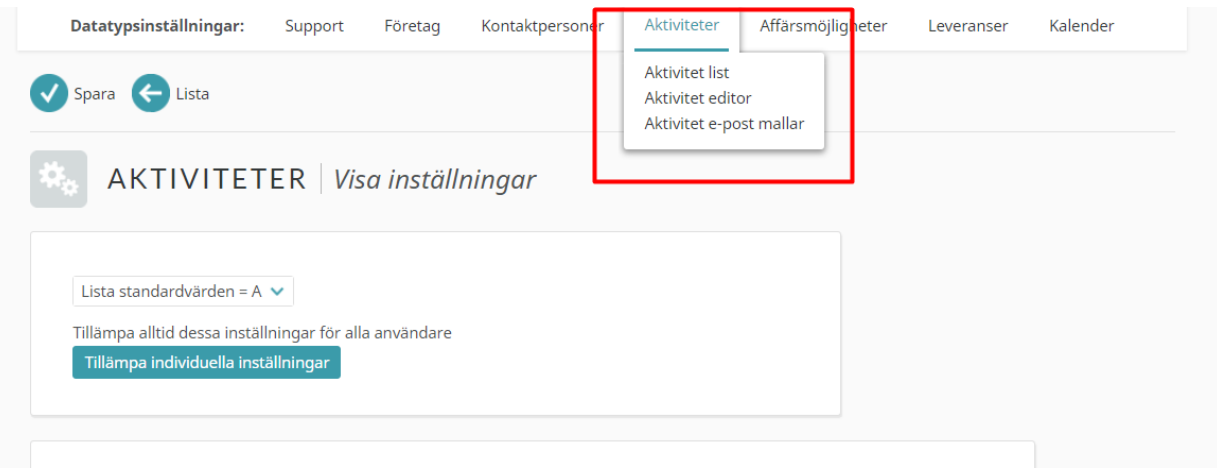

## *Och välja "...e-post mallar"*

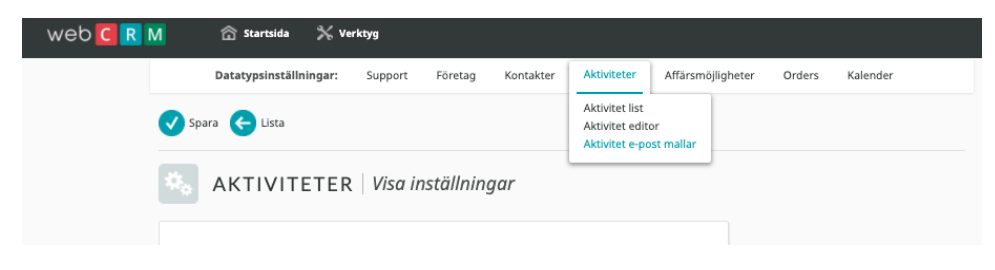

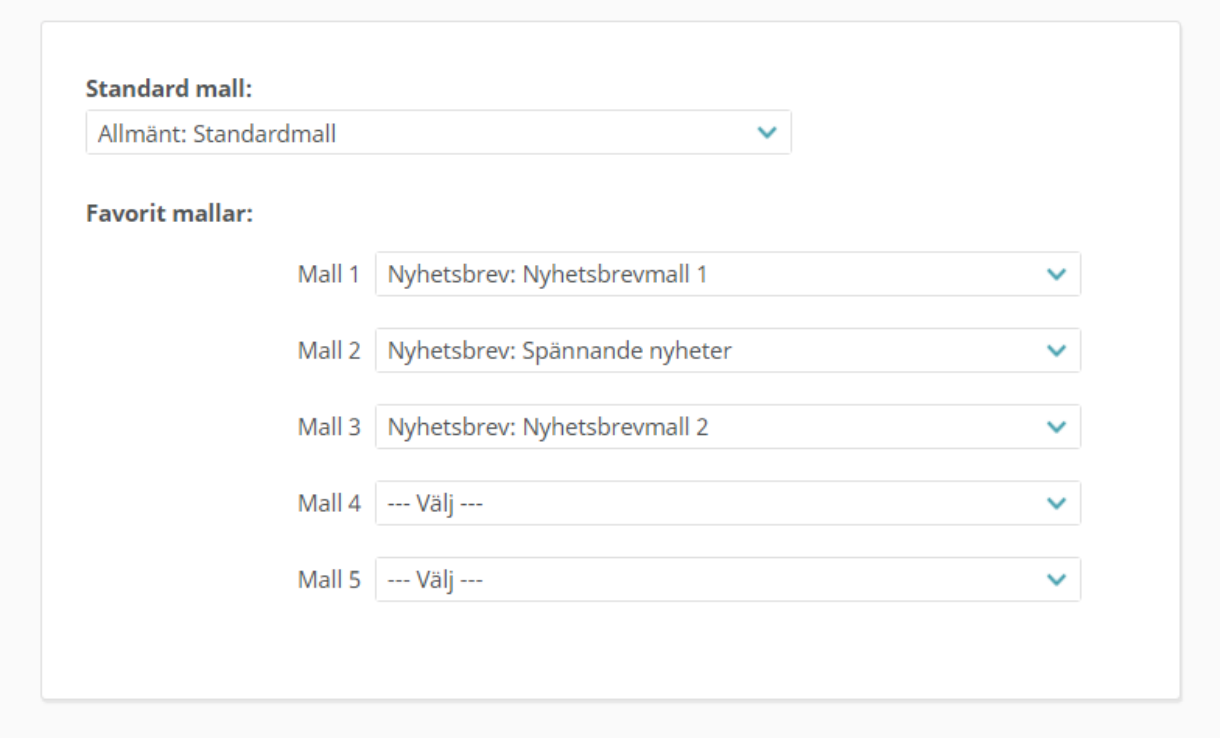

*Välj sedan önskad Standardmall och inställning för favoritmallar 1-5.* 

*Det är möjligt att kopiera inställningarna till alla eller specifika användare. Om du vill att det ska vara samma för alla användare så väljer du "Tillämpa alltid dessa inställningar för alla användare". (Dessa möjligheter kräver att du är 99 användare (admin))*

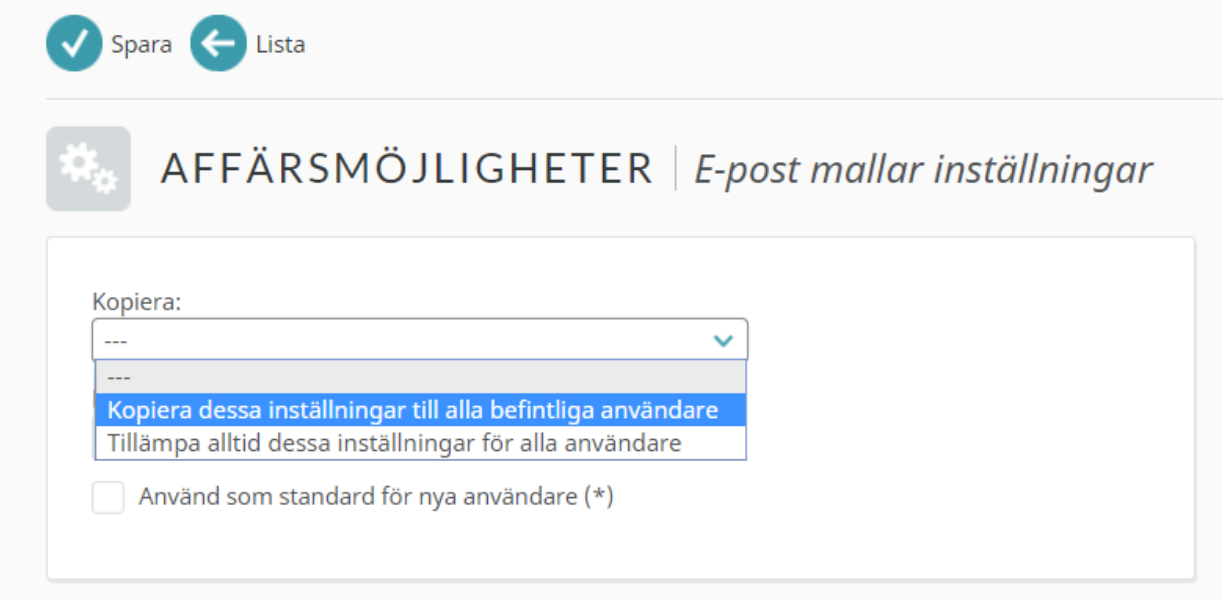